### **Rappeler les clients à leur rendez-vous Dossier - Rappeler les clients à leur rendez-vous**

# **Introduction**

Les clients qui arrivent en retard, voir même qui ne viennent pas, peuvent perturber votre planning mis en place dans votre carrosserie. Il est donc important que votre client suive les heures de rendez-vous que vous lui avez donné. Pour cela, PlanManager peut vous aider grâce à des sms de rappel de rendez-vous qui peuvent s'envoyer automatiquement la veille du rendez-vous.

### **Date du rendez-vous**

Lorsque vous avez indiqué (ou modifié) une date de rendez-vous dans PlanManager, le programme va vous poser cette question suivante : "**Voulez-vous envoyer au client un rappel pour votre rendez-vous ?**"

#### demofr.planmanager.insypro.com meldt het volgende

Voulez-vous envoyer un rappel de rendez-vous au client?

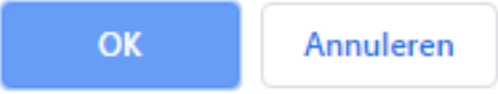

Si vous répondez "oui", une page de communication va s'ouvrir automatiquement avec un sms standard déjà introduit.

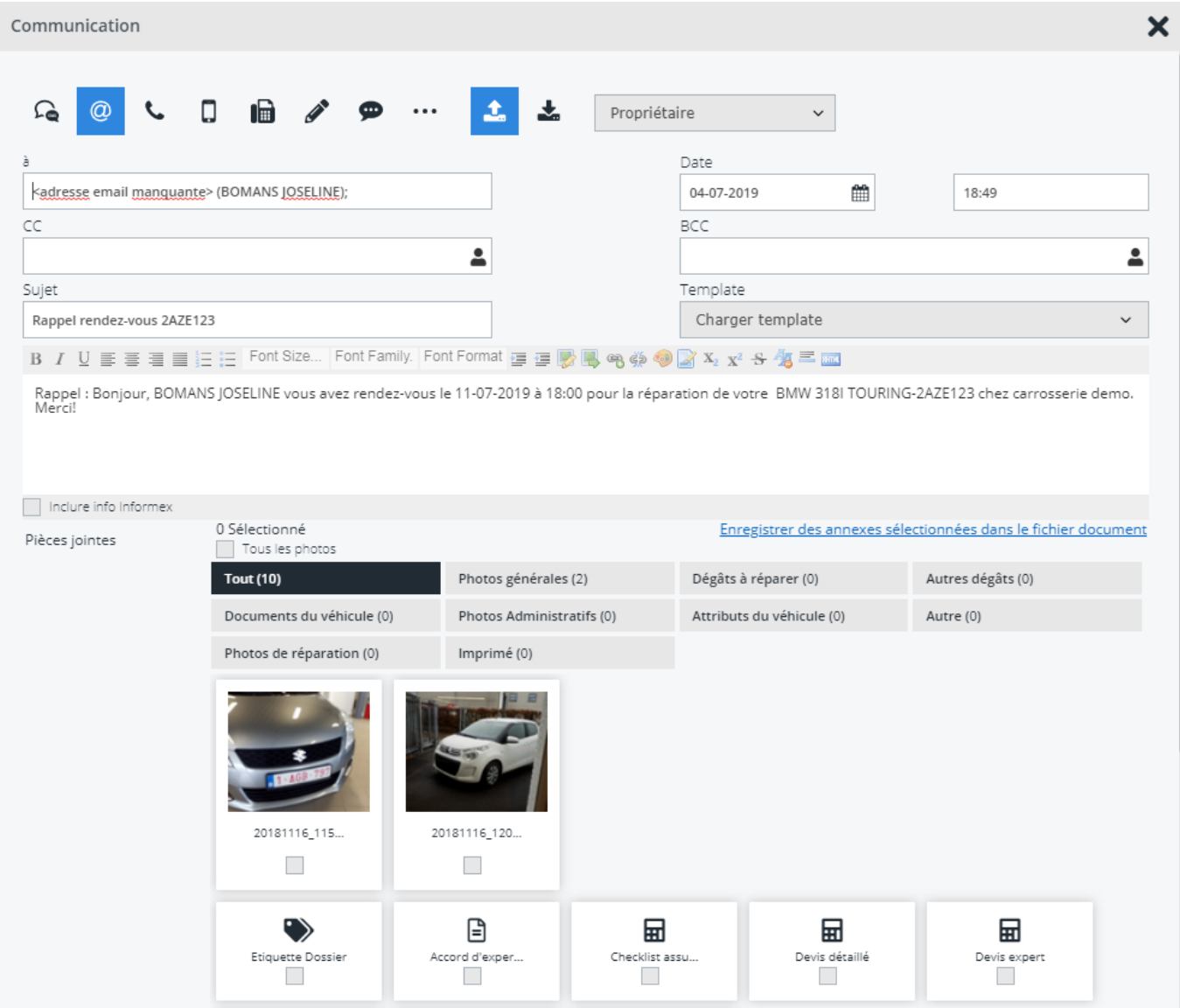

Si vous faites attention, vous allez voir que PlanManager reprend automatiquement l'heure que vous avez introduite dans le champ "date du rendez-vous". Concernant la date, il va reprendre automatiquement un jour avant la date du rendez-vous (vous pouvez augmenter le nombre de jour si vous le souhaitez dans les options).

Si l'heure du rendez-vous est avant 8h du matin, nous enverrons le message à 8h.

S'il est week-end est l'heure du rendez-vous est avant 10h du matin, nous enverrons le message à 10h.

Vous pouvez changer le message standard si vous le souhaitez, une fois que votre message est prêt et que vous souhaitez l'envoyer, cliquez sur le bouton : "envoyer et enregistrer".

# **Paramètres**

Vous pouvez paramétrer les options concernant les sms automatiques par rapport à 3 paramètres différents dans l'onglet "Système" - "Options"

- 1. SEND REMINDER SMS: Ceci définit la réaction de PlanManager lorsque vous ajoutez une date de rendez-vous. Il y a 3 possibilités :
	- 1. ask: Ceci indique à PlanManager de faire apparaitre un message demandant si vous souhaitez envoyer un rappel.
	- 2. always: Ceci indique à PlanManager de toujours envoyer un rappel. Donc de directement faire apparaitre l'écran de communication.
	- 3. never: Ceci indique à PlanManager de ne jamais envoyer un rappel. Il ne se passe donc rien lorsque vous indiquez une date de rendezvous.
- 2. SEND\_REMINDER\_SMS\_BEFOREDAYS: Ici, vous pouvez indiquer le nombre de jour avant que le programme n'envoit le rappel automatique. Par défaut, la valeur est de 1.
- 3. SEND\_REMINDER\_SMS\_TEMPLATE: Ici, vous pouvez indiquer quel template de communication vous voulez utiliser pour vos sms de rappel automatique. Par défaut le template est le template qui a été créé pour vous au début :"SMS rappel rendez-vous". Vous pouvez sélectionner un autre template si vous le souhaitez ou modifier le template existant.

# **Plusieurs langues**

Par défaut, les templates vont toujours s'envoyer dans la langue qui a été introduite dans la fiche du client.

Référence ID de l'article : #1231 Auteur : Matthias Van Woensel Dernière mise à jour : 2019-07-08 11:42